# **Torsprechstelleninterface**TM III a/b light

Universelles Türinterface

# **Software Update / Upgrade**

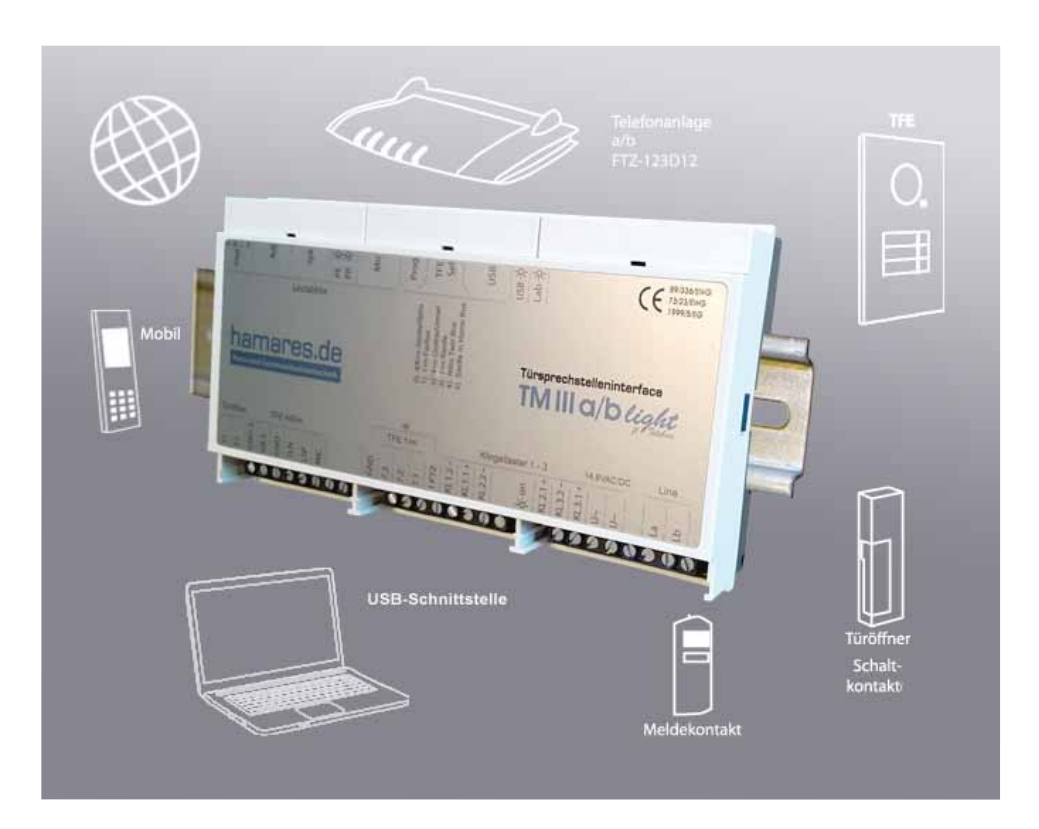

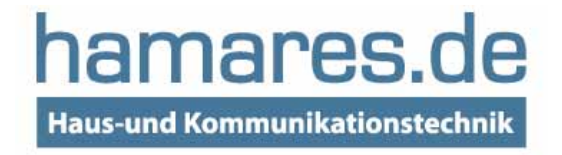

# 1 . Allgemeines

# Das Produkt

Sie haben mit dem TMIIIa/b light ein technisch hochwertiges Qualitätsprodukt aus deutscher Entwicklung und deutscher Fertigung erworben.

Das TM III a/b light ist eines der universellsten TFE-Module für die Adaption von handelsüblicher Telefonanlagen (z.B. AVM, Ackermann, Agfeo/Bosse, Auerswald, Siemens, Rawe, etc.) an Türfreisprecheinrichtungen der unterschiedlichsten Hersteller am Deutschen Markt.

Das TFE Modul setzt mit dem Drücken eines Klingeltaster eine Wahl zur Telefonanlage ab. Die Rufzeit ist Klingeltaster individuell frei einstellbar.

Durch die Annahme des Rufes am gerufenen Telefon wird wahlweise sofort (passive Gesprächsannahme) oder durch eine Kennziffernwahl (manuelle Gesprächsannahme mit Ruftonunterdrückung) eine Gegensprechverbindung mit dem Mikrofon und Lautsprecher der Torstelle aufgebaut.

Durch die Wahl einer frei definierbaren Kennziffer kann der Türschließer aktiviert werden. Beendet wird die Verbindung entweder durch die Gesprächsdauerbegrenzung, durch die Wahl einer Kennziffer oder mit das Auflegen des Telefonhöhrer (Besetzttonerkennung). Beim Einsatz von mehreren Klingeltaster wird das Gespräch auch durch erneutes drücken eines Klingeltasters beendet und erneut eine Wahl ausgelöst.

Die Grundeinstellung des Türinterface TMIII a/b light ist so ausgelegt, das dieses nach einer fachgemäßer Verdrahtung sofort einsetzbar ist (siehe auch Defaultwerte Programmierung)

Durch die individuelle Programmierung per Telefon oder über den USB-Port mit der Programmiersoftware, können Sie das Interface auf Ihre Bedürfnisse und Telefonanlage einstellen. Weitere Einstellung sind Telefonanlagenabhängig und müssen dort vorgenommen werden (Lesen Sie hierzu die Bedienungsanleitung Ihrer TK-Anlage). Drehregler und optische Zustandsanzeiger (LED`s ermöglichen die Auswahl und akkustische Anpassung Ihre TFE.

Voraussetzung für den Einsatz des TMIIIa/b light ist, dass die Telefonanlagen entweder über eine Türsprechstellen-Schnittstelle nach FTZ 123 D 12 oder einen freien analogen Telefonport (FXS / a/b Port nach TelekomNorm TR110) und eine passende Torsprechstelle verfügt .

# B estimmungs gemäße V erwendung

Das TMIIIa/b light ist für den Betrieb an analogen und digitalen Telefonanlagen konzipiert. Eine Verwendung ist nur in geschlossenen Räumen, also nicht im Freien, erlaubt. Eine andere Verwendung alsin diesem Handbuch beschrieben, ist nicht zulässig und kann zur Beschädigung oder Zerstörung des Produktes führen. Das Gehäuse darf nicht geöffnet werden.

Das TM IIIa/b ist nicht dafür ausgelegt und sollten daher nicht für lebenserhaltende oder überwachende Systeme und/oder Anwendungen innerhalb nuklearer Einrichtungen eingesetzt werden.

Einem Einsatz des Produktes für solche Anwendungen muss zwingend eine auf den Einzelfall zugeschnittene schriftliche Zustimmung/Erklärung von uns vorausgehen. Nicht bestimmungsgemäße Verwendung kann z. B. zu Funktionseinschränkungen oder Störungen, zur Zerstörung des Gerätes oder schlimmstenfalls zur Gefährdung von Personen führen.

– Wenn Sie sich über die bestimmungsgemäße Verwendung auch nach dem Lesen des folgenden Kapitels nicht sicher sind, fragen Sie Ihren Fachhändler.

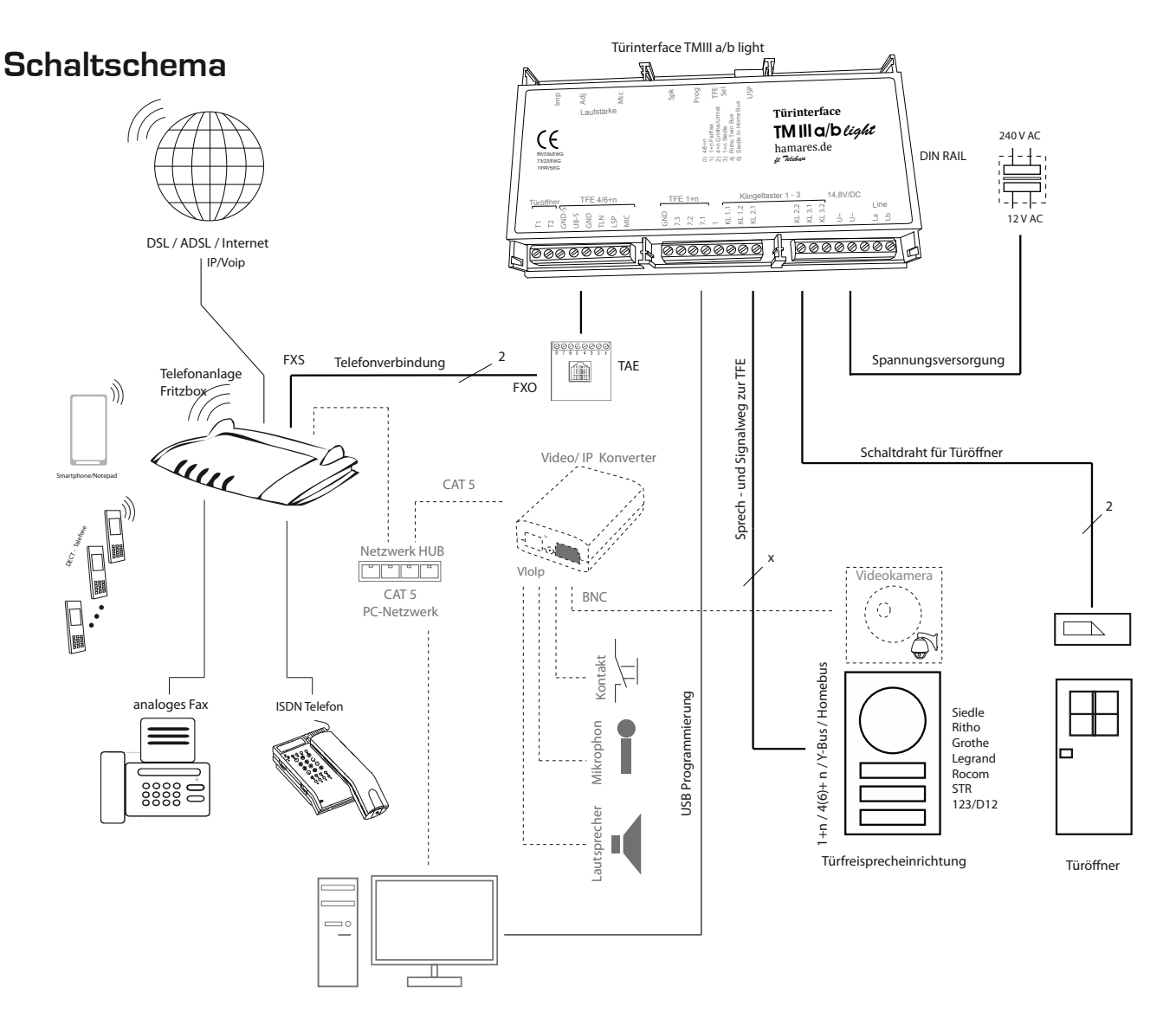

# B eachten S ie die S icherheits hinweise !

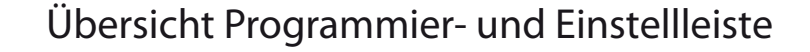

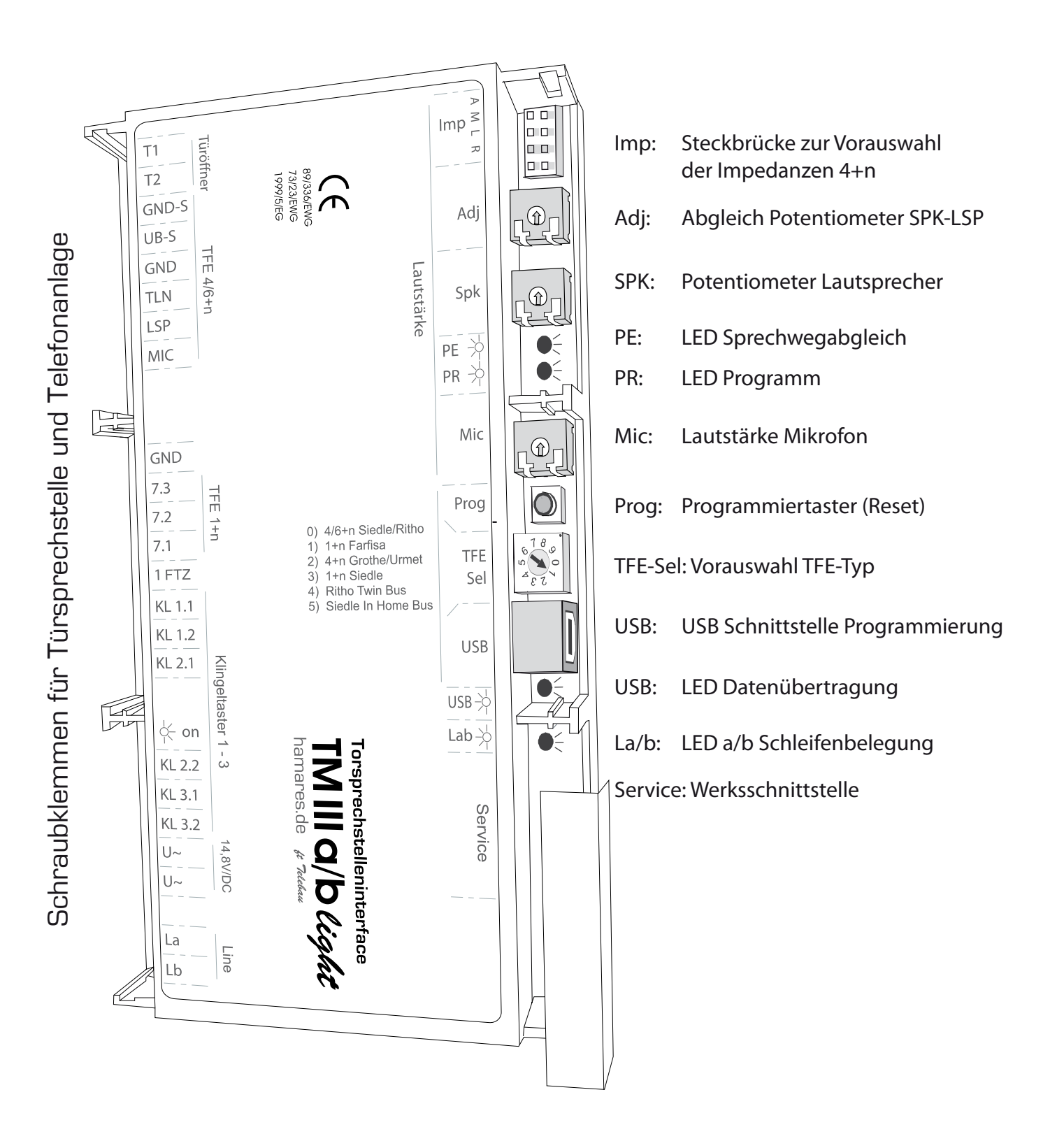

`

# USB Schnittstelle / PC- und Firmware Version

Der TM III a/b light ist mit einer USB-Schnittstelle vom Typ B ausgerüstet. Über diese Schnittstelle kann das Türinterface auf die spezifischen Gegebenheiten Vorort eingestellt werden, die Firmware erneuert, und je nach Version Schaltzustände ausgelesen und Befehle übergeben werden.

Die von uns mitgelieferten Treiber für die USB-Schnittstelle sind für Windows vorgesehen, Die Datenübertragung kann direkt und ohne Spannungsversorgung des TM erfolgen ger.

Die aktuelle Softwareversion ist mit der Konfigurationssoftware und dem Updater zu ersehen.

# Konfigurationssoftware Version Firmware Version

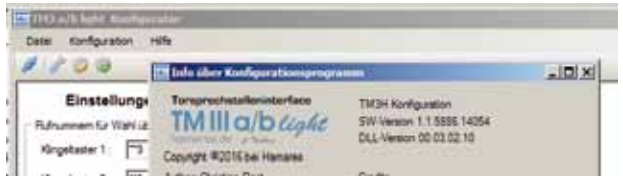

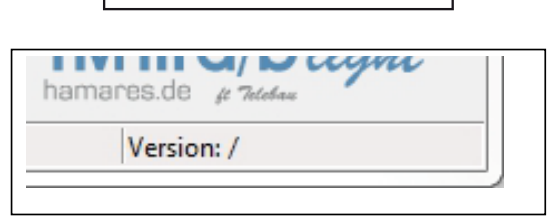

# Installation der Konfigurationssoftware

Laden Sie die Konfigurationssoftware bei www.hamares.de herunter, Schalten Sie Ihre Antivierensoftware während der Installation aus - Starten die Datei "TM3H Konfigurations--xx.exe" manuell. Danach folgen Sie den Installationsaufforderungen der Software. Entpacken Sie die Software in einem eigenen Ordner.

Je nach Softwarestand Ihres PC's kann die Installationsroutine variieren. Sollten die Komponenten "Windows Installer 3.1" und "NET Framework 2.0" oder entsprechende USB-Treiber noch nicht oder in älterer Variante auf Ihrem PC installiert sein, erfolgt zunächst eine Aktualisierung des Softwarestandes. Ein Neustart des PC s kann erforderlich sein.

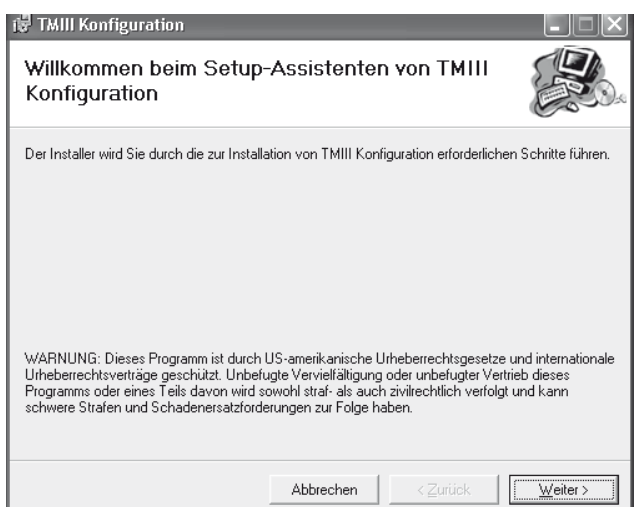

Nach dem Neustart Ihres Betriebssystems startet die Installationssoftware automatisch und klicken Sie auf "Weiter". Sollte dies nicht der Fall sein, so kann es notwendig sein Ihren Virenscanner für die Dauer der Installation zu deaktivieren und das Programm als Administrator zu starten.

Die Software benötigt 1,3 MB Speicherplatz auf Ihrem Datenträ-

Sind alle Voreinstellungen getroffen, klicken Sie auf "Weiter", um die eigentliche Installation zu beginnen.

Folgen Sie nun der Installationsroutine. Nach Abschluss der Routine meldet die Software die erfolgreiche Installation.

Klicken Sie auf "Schließen", um den Vorgang zu beenden.

Nach erfolgreicher Installation finden Sie auf dem Desktop den Start Icon.

Verbinden Sie nun zunächst den Türmanager über eine USB-Leitung mit Ihrem PC.

Das Betriebssystem erkennt eine neue Hardwarekomponente und fordert Sie zur Installation der Hardware auf.

Markieren Sie die Option "Nein, diesmal nicht" und klicken Sie auf "Weiter".

Das Betriebssystem identifiziert die Hardwarekomponente als "FT232R USB UART". Wählen Sie "Software automatisch installieren" und klicken Sie auf "Weiter".

Werden die Treiber nicht automatisch von der CD installiert, wählen Sie die Option "Software von einer bestimmten Quelle installieren" und geben den Quellordner für Ihr Betriebssystem manuell an.

Ihrem Gerätemanager wurde ein "USB serial Converter" hinzugefügt. In gleicher Weise verfahren Sie mit der zweiten Hardwarekomponente.

Es wird noch ein "USB serial Port" installiert.

### PC- und Firmware Update / Upgrade

Wir überprüfen regelmäßig den Stand der Technik und die Bedürfnisse unserer Kunden. Die hieraus gewonnen Erkenntnisse werden in die Konfigurationssoftware und die Firmware eingepflegt und auf unserer Homepage zum Download bereitsgestellt (www.hamares.de)

Bevor Sie einen Firmwareupdate/Upgrade vornehmen, notieren Sie sich bitte die Einstellungen und tragen Sie diese später wieder in den TMIIIa/b ein.

Laden Sie die entsprechende Firmware und oder Konfigurationssoftware mit den dazugehörigen Uploader von unsere Homepage www.hamares.de -> Download und installieren Sie diese entsprechend nachfolgender Anleitung.

Vorgehensweise Update:

-Laden Sie die entsprechende Firmware und oder Konfigurationssoftware mit den dazugehörigen Uploader von unsere Homepage (Updat.rar)

- Schalten Sie Ihre Virensuchprogramm während er Installation ab.
- Entpacken Sie die Dateien in ein separaten Ordner
- Verbinden sie den TMIII a/b light über die USB Schnittstelle mit Ihrem PC .
- Starten Sie das Programm "Programmer GUI.exe"
- Wählen Sie über Brows die Firmwaredatei "TuerManager3H\_xxx.xxx.hex" und
- unter Device die USB Kennung des TM3H aus (selbe wie bei der Konfigsoftware)
- Klicken Sie auf Update klicken, nun öffnet sich ein Kommandozeilenfenster und
- Die Firmware wird in den TM überspielt

Bei erfolgreicher Überspielung schließt sich das Kommandozeilenfenster nach einigen Minuten und der ein Fenster Update erfolgreich öffnet sich.

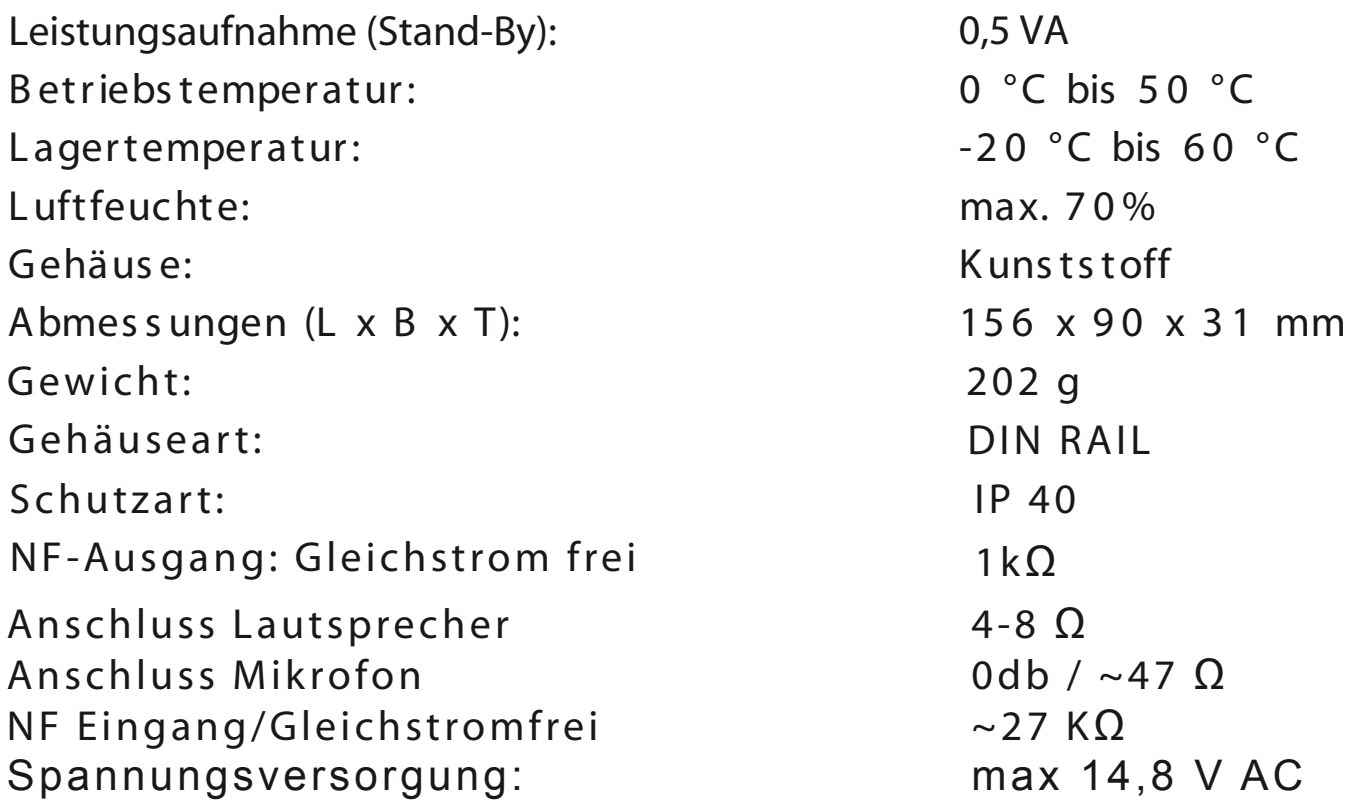

### **5** . S e rv ic e, Technis che Hotline

Sollten Sie trotz aufmerksamen Lesens dieses Handbuchs noch Fragen haben, wenden Sie sich an Ihren Fachhändler oder rufen Sie die Hotline an:

Hotline: 060036461

Erreichbar von Montags bis Donnerstags von 9.00 bis 17.00Uhr und Freitags von 9.00 bis 15.30 Uhr

Sie können uns auch per eMail kontaktieren unter:

info@hamares.de

Bitte halten Sie folgende Informationen für Nachfragen bereit:

- Welche Einstellungen haben Sie vorgenommen?
- Struktur Ihrer Installation
- An welche Telefonanlage wurde der Türmanager angeschlossen?
- Genaue Beschreibung der Fehlfunktion

# **WICHTIG**

#### Haftungsausschluss

Das Türinterface III a/b light und die dazugehörigen Software wurden mit der größtmöglichen Sorgfalt entwickelt und getestet. Es kann jedoch keinerlei Haftung für Schäden (einschließlich und ohne Einschränkung für direkte oder indirekte Schäden aufgrund von Personenschäden, entgangenem Gewinn, Betriebsunterbrechung, Verlust von Daten oder irgendwelche finanziellen Verluste) übernommen werden.

Weitergabe und Vervielfältigung dieser Bedienungsanleitung sowie Verwertung und Mitteilung des Inhalts ist nicht gestattet, soweit nicht ausdrücklich zugestanden.

Zuwiderhandlungen verpflichten zu Schadenersatz. Alle Rechte vorbehalten, insbesondere für den Fall der Patenterteilung oder GM-Eintragung.

Technische Änderungen vorbehalten.

Dipl. Ing. H.M.Ress, Consulting und Vertrieb

Printed in Germany

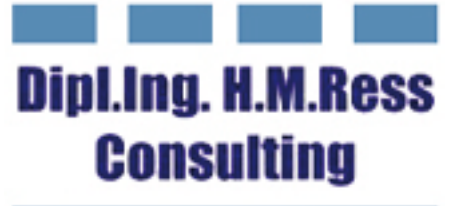

Haus- und Kommunikationstechnik

**Dipl.-Ing. Hans-Martin Ress Consulting und Vertrieb**

**Friedensstraße 2 61191 Rosbach**

**T: 06003 6461 F: 06003 6472**

**M: info@hamares.de M: info@h-m-ress-consult.de I: www.hamares.de**

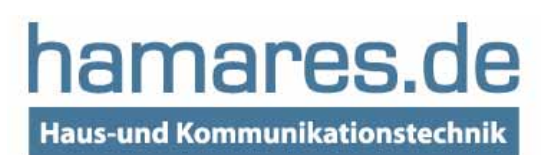